# Naturvejledning Danmark

# Vejledning til årsstatistik for naturvejledere

#### **- bedre dokumentation og markedsføring af naturvejledningen**

Naturvejledningen er mange steder under pres, og der er et øget behov for at synliggøre, hvad naturvejlederne gør lokalt og på landsplan. Samtidig er der i samfundet et øget krav til dokumentation.

Med årsstatistiksystemet er der skabt et redskab til at dokumentere og markedsføre naturvejledningen lokalt og nationalt.

Årsstatistiksystemet er oprindeligt lavet af Friluftsrådet med input fra naturvejledere fra hele landet og Naturvejlederforeningen (nu Naturvejledning Danmark), som bakker op om systemet. I 2021 overtog Naturvejledning Danmark ejerskabet og driften af årsstatistiksystemet.

Alle uddannede naturvejledere og naturvejledere under uddannelse opfordres til at indberette deres aktiviteter via systemet.

[Se årsstatistik for de foregående år her.](https://naturvejledningdanmark.dk/aarsstatistik/)

#### Indhold

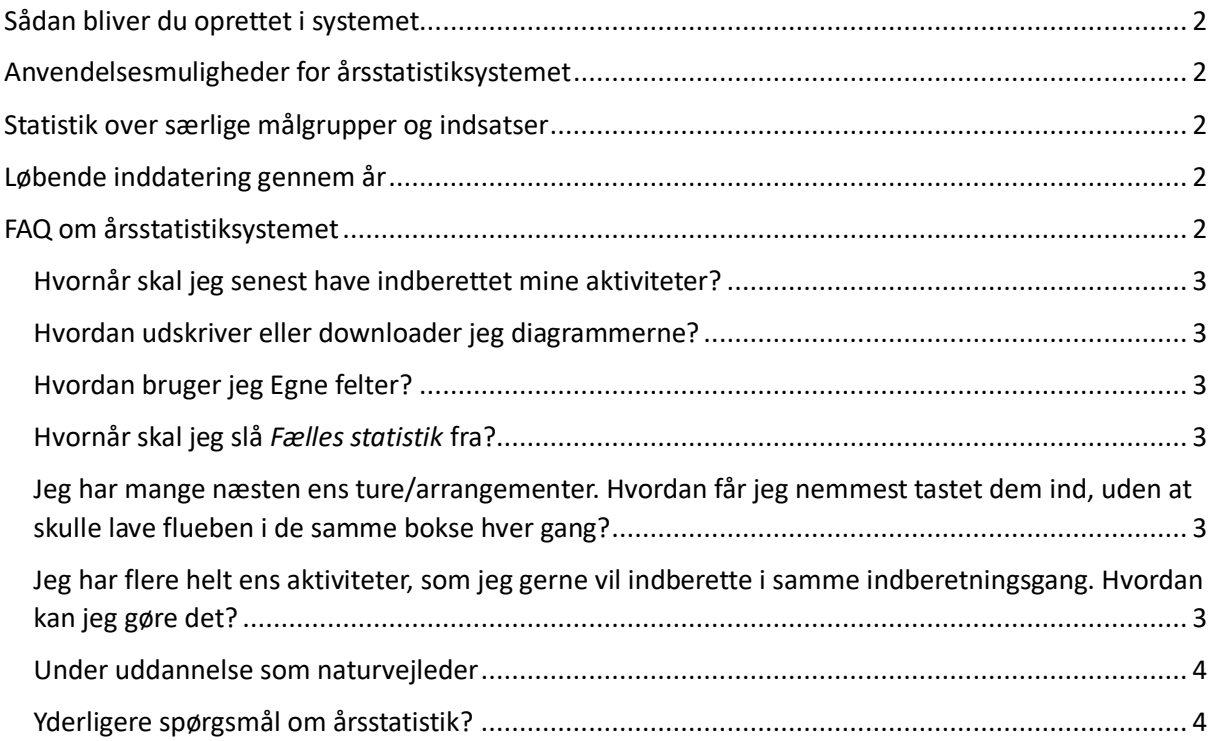

# Naturvejledning Danmar

#### <span id="page-1-0"></span>Sådan bliver du oprettet i systemet

Send dit navn og din e-mailadresse til Webuglen på [webugle@naturvejledningdanmark.dk.](mailto:webugle@naturvejledningdanmark.dk)

Vi vil herefter sende dig et kodeord med login. Når du har modtaget adgangskoden, går du ind på [www.nvli.dk](http://www.nvli.dk/) og logger ind.

Husk at udfylde Mine oplysninger.

## <span id="page-1-1"></span>Anvendelsesmuligheder for årsstatistiksystemet

Udover at det er vigtigt at alle bidrager til den fælles statistik, så der er noget skyts at bruge i markedsføringen af naturvejledningen på landsplan, er der også gode anvendelsesmuligheder for den enkelte:

- Alle der er oprettet i systemet kan løbende udskrive diagrammer med egen statistik samt statistik for sit arbejdssted på en overskuelig og præsentabel måde - lige klar til at smide i en rapport til sin chef, lægge frem for sin bestyrelse eller over for lokalpolitikere og andre relevante modtagere.
- Mulighed for at lave statistik til individuelt brug i "Egne felter" og personlige notater i "Egne noter".
- Alle der er registeret i systemet kan lave udtræk med data om naturvejledning i sin egen kommune, på landsplan, på målgrupper, indsatsområder mv.

## <span id="page-1-2"></span>Statistik over særlige målgrupper og indsatser

En af tankerne er, at der udspecificeres når aktiviteterne vedrører særlige målgrupper og indsatser, hvor Naturvejledning Danmark gerne vil vise at naturvejlederne bidrager. Det er altså ikke et forsøg på at få alle naturvejlederaktiviteter med i årsstatistikken, men vælge nogle ud, som kan bruges i markedsføringssammenhæng.

## <span id="page-1-3"></span>Løbende inddatering gennem år

I og med at der registreres med en højere detaljeringsgrad, vil det være nødvendigt at skrive sine aktiviteter ind i systemet løbende igennem året. Om man bruger 5 minutter hver fredag eller om man gør det en gang om måneden, er op til en enkelte. Det er tilstræbt at gøre det så brugervenligt og nemt som muligt.

**Indberetning af tallene for årets aktiviteter skal være afsluttet senest d. 15. januar det efterfølgende år.**

#### <span id="page-1-4"></span>FAQ om årsstatistiksystemet

Nogle spørgsmål vil du kunne få svar på ved at føre musen hen på de blå spørgsmålstegn, som står ud for de forskellige bokse i selve årsstatistiksysteme[t www.nvli.dk.](http://www.nvli.dk/)

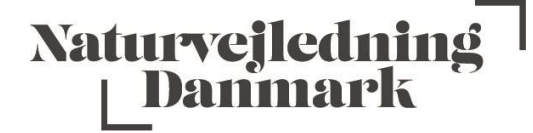

#### <span id="page-2-0"></span>Hvornår skal jeg senest have indberettet mine aktiviteter?

Senest d. 15. januar det efterfølgende år.

#### <span id="page-2-1"></span>Hvordan udskriver eller downloader jeg diagrammerne?

Et diagram kan let udskrives eller gemmes i forskellige filformater ved at trykke på ikonet med tre streger i øverste højre hjørne af det diagram, du ønsker at udskrive/downloade. Du kan kun udskrive ét diagram ad gangen. Du kan også kopiere det link, der står over diagrammerne med overskriften "Link til mine diagrammer for [årstal]". Så kan dem du sender linket til se diagrammerne for det pågældende år.

#### <span id="page-2-2"></span>Hvordan bruger jeg Egne felter?

Svar: I Egne felter kan du lave statistik til eget brug eller til brug for din arbejdsplads (sendes ikke ind til den fælles statistik, men vises i udtræk til Excel for dig og din arbejdsplads). Det kan f.eks. være at man vil lave statistik over hvor mange indskolings-, mellemskole- eller udskolingsklasser man har eller lignende.

Overskrifter til Egne felter laves under fanen Mine oplysninger.

#### <span id="page-2-3"></span>Hvornår skal jeg slå *Fælles statistik* fra?

Svar: Hvis I er flere naturvejledere, der har stået for det samme arrangement, skal arrangementet og antal deltagere kun tælle med én gang i den fælles statistik. Kun den hovedansvarlige naturvejleder for aktiviteten bedes indberette til den fælles statistik. De andre fjerner fluebenet i dette felt, og arrangementet kommer derved kun til at tælle med i deres egen statistik.

*Fælles statistik* slås også fra i de tilfælde man laver registreringer i *Egne felter*, som ikke er knyttet op på en indberetning, der skal med i den fælles statistik.

#### <span id="page-2-4"></span>Jeg har mange næsten ens ture/arrangementer. Hvordan får jeg nemmest tastet dem ind, uden at skulle lave flueben i de samme bokse hver gang?

Svar: Under fanen *Indberetninger* er der en oversigt over hidtidigt registrerede aktiviteter. Ud for hver registrering er der en blå knap "*Kopier*". Klikker man på denne knap, åbner en *Ny indberetning* med data for den pågældende indberetning, man har klikke på. Man kan så nøjes med at rette dato og evt. antal deltagere, og en ny indberetning er foretaget.

#### <span id="page-2-5"></span>Jeg har flere helt ens aktiviteter, som jeg gerne vil indberette i samme indberetningsgang. Hvordan kan jeg gøre det?

Svar: Det er muligt at oprette flere arrangementer/aktiviteter i samme indberetningsgang, hvis de er helt ens. Man åbner en *Ny indberetning* og markerer "*Ja*" ved Samlet indberetning. Herefter angives Antal arrangementer/aktiviteter, og **det gennemsnitlige antal deltagere** i aktiviteterne skrives ind

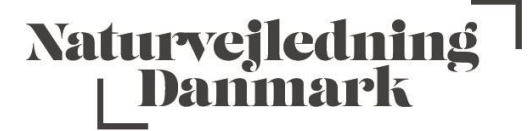

under Antal deltagere. Vær dog opmærksom på at alle aktiviteterne registreres under den samme dato.

Vi opfordrer til at man i stedet bruger funktionen *Kopier* (se beskrivelse af *Kopierfunktion* ovenfor), når man vil registrere flere ens aktiviteter, og i øvrigt løbende indtaster sine tal gennem året, så indberetningerne bliver så præcise som muligt.

#### <span id="page-3-0"></span>Under uddannelse som naturvejleder

Når du er under uddannelse som naturvejleder tæller dine aktiviteter med i den fælles statistik over naturvejlederaktiviteter. Derfor er det vigtigt, at du under fanen "*Mine oplysninger*" -> "*Ret oplysninger*" hakker af i "*Ja*" ud for "*Uddannet naturvejleder*" (det er kun personer, som ikke er naturvejledere, eller ikke er i gang med naturvejlederuddannelsen, som skal hakke af i "*Nej*").

#### <span id="page-3-1"></span>Yderligere spørgsmål om årsstatistik?

Kontakt Naturvejledning Danmarks webmaster, Webuglen, på [webugle@naturvejledningdanmark.dk.](mailto:webugle@naturvejledningdanmark.dk)